### Call Mute

- Press 🚺 during a call to mute the call.
- Press 🚺 again to un-mute the call.

### Call Hold and Resume

# To place a call on hold:

Press the Options soft key during a call, and select Hold.

### To resume a call, do one of the following:

- If there is only a call on hold, press the **Resume** soft key.
- If there are two calls on hold, press the Resume soft key to resume the current call, press the Swap soft key to swap between the two calls.

### **Call Transfer**

You can transfer a call in the following ways:

### **Blind Transfer**

- 1. Press the **Options** soft key during a call, and select **Blind Transfer**.
- 2. Enter the number you want to transfer the call to.
- 3. Press the **Transfer** soft key.

### **Semi-Attended Transfer**

- 1. Press the **Options** soft key during a call, and select **Transfer**.
- 2. Enter the number you want to transfer the call to.
- 3. Press the **Transfer** soft key to dial out.
- 4. Press the **Transfer** soft key when you hear the ring-back tone.

### Attended Transfer

- 1. Press the **Options** soft key during a call, and select **Transfer**.
- 2. Enter the number you want to transfer the call to.
- 3. Press the **Transfer** soft key to dial out.
- 4. Press the **Transfer** soft key after the call is answered.

### **Call Forward**

# To enable the call forward feature on a specific line:

- 1. Press the **OK** key to enter the main menu, and select **Call Features**-> **Call Forward**.
- 2. Press or to highlight the desired line, and press the **OK** soft key.
- 3. Press or to highlight the desired forwarding type, and press the **OK** soft key.

Always----Incoming calls are forwarded immediately.

Busy----Incoming calls are forwarded when the handset is busy.

No Answer----Incoming calls are forwarded if not answered after a period of time.

- 4. Select Enabled from the Status field.
- 5. Enter the number you want to forward the incoming calls to in the **Target** field.
- 6. Press ( ) or ( ) to select the desired ring time to wait before forwarding (only for No Answer Forward) in the **After Ring Time** field.
- 7. Press the **Save** soft key to accept the change.

Yealink

# IP DECT Phone W52P & W52H

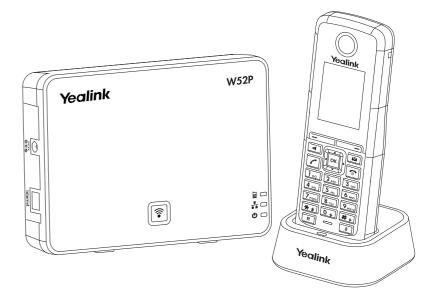

# **Quick Reference Guide**

# **Basic Operations**

# **Turning Handset On/Off**

## To turn the handset on, do one of the following:

- Long press ountil the LCD screen lights up.
- Place the handset in the charger cradle. The handset will be turned on automatically.

### To turn the handset off:

Long press again to turn the handset off.

# **Locking/Unlocking Keypad**

- Long press # to lock the keypad.
- Long press ## again to unlock the keypad.

# Switching Silent Mode On/Off

- Long press \*\* to switch the silent mode on.
- Long press \*\* again to switch the silent mode off.

# **Handset Settings**

### **Handset Name**

- 1. Press the **OK** key to enter the main menu, and select **Settings->Handset Name**.
- 2. Press the **Del** soft key to erase the current name in the **Rename** field.
- 3. Enter a new name.
- 4. Press the Save soft key to accept the change.

# **Volume Adjustment**

- Press [ •] or [ •] during a call to adjust the volume of the currently used audio device.
- $\bullet$  Press  ${\color{red} \blacksquare}$  or  ${\color{red} \blacktriangleright}$  when the handset is idle to adjust the ringer volume.

# **Ring Tones**

- Press the OK key to enter the main menu, and select Settings->Audio->Ring Tones-> Melodies.
- 2. Press or to highlight the Intercom Call option or the desired line.
- 3. Press or to select the desired ring tone.
- 4. Press the **Save** soft key to accept the change.

# **Local Directory**

### To add a contact:

- 1. Press the OK key to enter the main menu, and select Directory.
- 2. Press the **Options** soft key, and select **New Contact**.
- 3. Enter the desired values in the Name, Office and Mobile fields.
- 4. Press the **Save** soft key to accept the change.

### To edit a contact:

- 1. Press the **OK** key to enter the main menu, and select **Directory**.
- 2. Press or to highlight the desired entry.

- 3. Press the **Options** soft key, and select **Edit**.
- 4. Edit the values in the Name, Office and Mobile fields.
- 5. Press the Save soft key to accept the change.

### To delete a contact:

- 1. Press the **OK** key to enter the main menu, and select **Directory**.
- 2. Press or to highlight the desired entry.
- 3. Press the Options soft key, and select Delete to delete the selected entry.

## To assign a speed dial number:

- 1. Press the **OK** key to enter the main menu, and select **Settings->Telephony->Speed Dial**.
- 2. Press 🛕 or 🔻 to highlight the desired speed dial key, and press the **Assign** soft key.
- 3. Press or to highlight the desired entry, and press the **OK** soft key.

  If both the office number and mobile numbe are stored, press or to highlight the desired number, and press the **OK** soft key again.

# **Basic Call Features**

# **Placing Calls**

## To place a call directly:

Enter the desired number when the handset is idle, and press 🕜 .

## To place a call from the local directory:

- 1. Press vhen the handset is idle.
- 2. Press or to highlight the desired entry, and press .

  If both the office number and mobile number are stored, press or to highlight the desired number, and press again.

# To place a call from the call history:

- 1. Press the **History** soft key, and select the desired call history list.
- 2. Press or to highlight the desired entry, and press •.

# To place a call from the redial number list:

- 1. Press when the handset is idle.
- 2. Press 🛕 or 🔻 to highlight the desired entry, and press 🕜

# To place a call using the speed dial key:

Long press the speed dial key to place a call to the number assigned to it.

# **Answering Calls**

# To answer a call, do one of the following:

- Press the **Accept** soft key.
- Press 🔳.
- Press 🕝

**Note:** You can ignore an incoming call by pressing the **Silence** soft key or reject an incoming call by pressing .

# **Ending Calls**

• Press 🕝

W52P & W52H Quick Reference Guide www.yealink.com